# Problem Set 1

## Due at 11:59 PM (Eastern Time) on Sunday, May 29, 2022.

Please answer this problem set on Carmen quizzes "Problem Set 1". In the following problems, the part that is in red and bold are the order of questions that should be answered on Carmen quizzes.

#### Problem 1.

Credit: Sungmin Park

Consider the following list of all final goods produced in an economy during years 2018-2020.

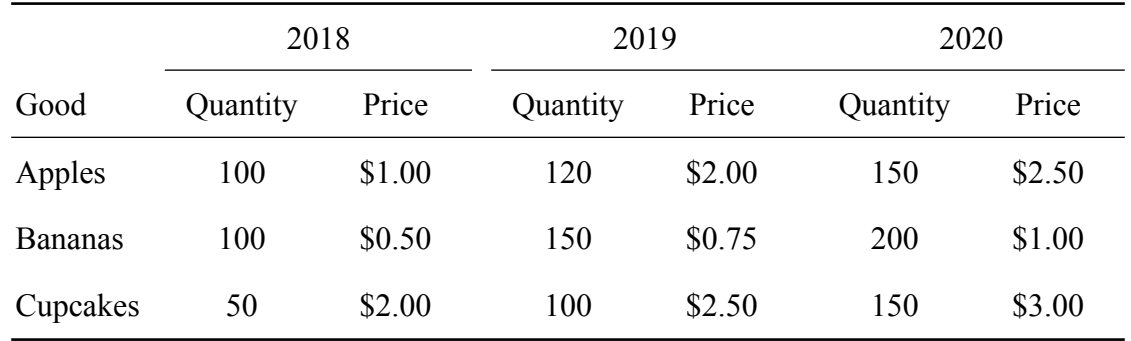

(a) Compute this economy's nominal gross domestic product (GDP) and the real GDP in each year, using 2018 as the base year.

Q1: Nominal GDP in 2018 is \_\_\_\_

Q2: Real GDP in 2018 is \_\_\_\_

Q3: Nominal GDP in 2019 is \_\_\_\_

Q4: Real GDP in 2019 is \_\_\_\_

Q5: Nominal GDP in 2020 is \_\_\_\_

Q6: Real GDP in 2020 is \_\_\_\_

(b) Continuing to using 2018 as the base year, what is the GDP deflator in 2019 and 2020? What is the Consumer Price Index (CPI) in 2019 and 2020?

After calculating the CPI, the inflation formula is:

Inflation = % change in  $CPI_t = \frac{CPI_t - CPI_{t-1}}{CPI_{t-1}} \times 100$ 

What are the inflation rates in 2019 and 2020 based on the CPI?

Q7: GDP deflator in 2019 is \_\_\_\_

Q8: GDP deflator in 2020 is \_\_\_\_

Q9: CPI in 2019 is \_\_\_\_

Q10: CPI in 2020 is \_\_\_\_ Q11: Inflation rate in 2019 is \_\_\_\_% Q12: Inflation rate in 2020 is \_\_\_\_%

(c) Now consider that in year 2021, the COVID shock is impacting the US economy and causing the price level to fluctuate:

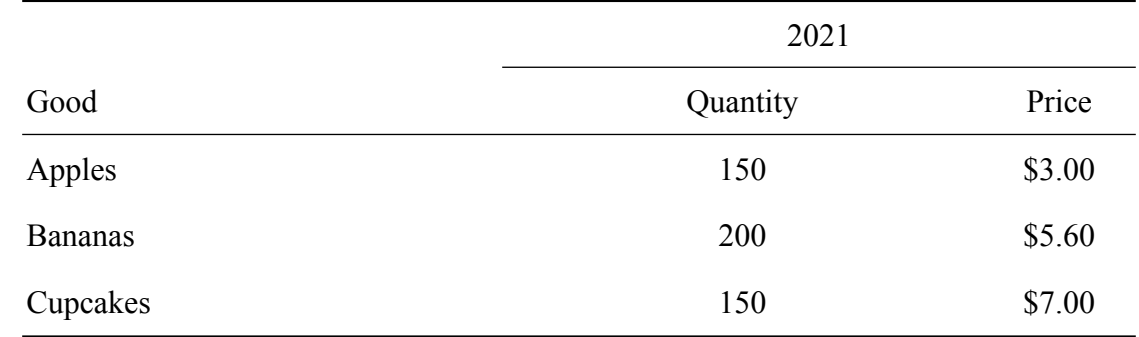

What is the CPI and inflation rate in 2021 using 2018 as base year? Q13: CPI in 2021 is \_\_\_\_ Q14: Inflation rate in 2021 is \_\_\_\_%

(d) Comparing Inflation in 2021 and 2020. Is 2021 experiencing an inflation or deflation? Q15: 2021 experiences \_\_\_\_

## Problem 2.

Credit: Sungmin Park

Let  $u$  denote the unemployment rate of an economy. Let  $e$  denote the fraction of adult population that is employed. What is the labor-force participation rate written in terms of u and e?

[Hint: Write  $u = \frac{U}{E+U}$  and  $e = \frac{E}{E+U+N}$ , where E denotes the number of the employed, U denotes the number of the unemployed, and N denotes the number of those out of the labor force. Then solve for  $\frac{E+U}{E+U+N}$  in terms of u and e.]

Q16: labor-force participation rate written in terms of u and e is \_\_\_\_

Note: Following the [Note on Julia](https://huijunchen9260.github.io/JuliaNote.html) webpage and Install Julia and Jupyter Notebook/Lab or any editor to your like. Type the following command to install the **[Symbolics.jl](https://github.com/JuliaSymbolics/Symbolics.jl)** and use the following code to unify your answer Carmen:

If your answer is  $\frac{e}{1-u}$ , then what you should type in Julia is:

using Pkg Pkg.add("Symbolics") using Symbolics @variables u e println(symplify(e/(1-u))) and paste the output of println(symplify()) function on Carmen.

## Problem 3. (Computer Exercise):

Credit: Mike Carter

One of the most important measurements of economic output is Gross Domestic Product. This question asks you to find information about GDP for a few selected time periods to get you some practice using official data. The data we will use is accessible at [http://FRED.StLouisFed.org](http://FRED.StLouisFed.org/) .

- To get to *Real GDP*, click "**CATEGORY**" > "**NATIONAL ACCOUNTS**" > "**NATIONAL INCOME & PRODUCT ACCOUNTS**" > "**GDP/GNP**", then find the data series labeled "**Billions of Chained 2012 Dollars, Not Seasonally Adjusted**".
	- I think it's easier to view this data in table form. To do that, click the link halfway down the page to "**Table 1.1.6 Real Gross Domestic Product, Chained Dollars: Annual**".
	- Be sure you've selected "chained dollars" to get real GDP
	- Also be sure you've selected "annual" so you can see GDP for the whole year
- For *nominal GDP*, click "**CATEGORY**" > "**NATIONAL ACCOUNTS**" > "**NATIONAL INCOME & PRODUCT ACCOUNTS**" > "**GDP/GNP**", then find the data series labeled "**Billions of Dollars, Annual, Not Seasonally Adjusted**".
	- Again, I think this data is easier to use in table form. To find that, click the link halfway down the page to "**Table 1.1.5 Gross Domestic Product: Annual**"
	- For nominal GDP, make sure you don't see "real" or "chained" labels
	- Also be sure to select "annual" to find GDP for the whole year
- To find *population* data, click "**CATEGORY**" > "**POPULATION, EMPLOYMENT, & LABOR MARKETS**" > "**POPULATION**". The annual population should be toward the top of the list on that page.
	- Unfortunately this series doesn't have a nice table linked at the bottom of the page. But you can click the "DOWNLOAD" button near the top of the page to see values for every year.

#### **fill in the table below**.

Be sure to pay careful **attention to units** (dollars, thousands of people, millions of dollars, etc) when you type your answer on Carmen.

Be sure to **NOT include comma every three digits**. Carmen only compare exact text typed, so extra comma might cause some troubles.

You will have to calculate the last three rows of the table using the formulas that are provided.

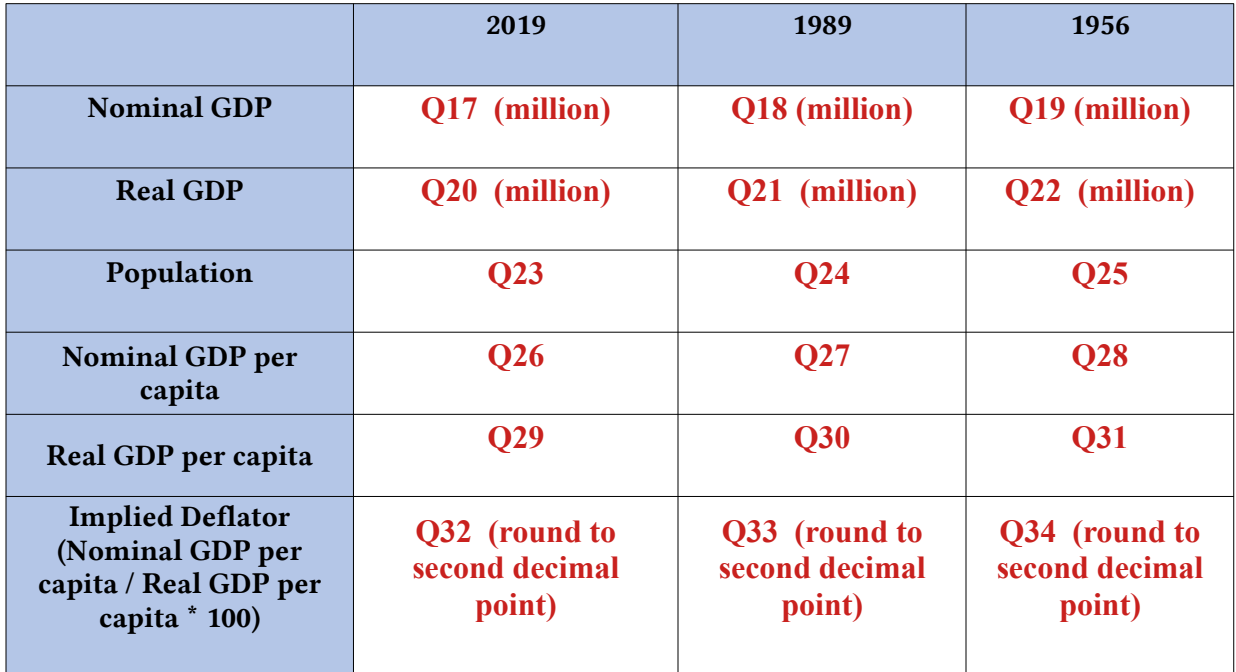